### **ROBOTC**

## **Moving Forward Code Dissection**

Now that you understand the steps needed to download a program, which you learned through downloading a sample program, let's take a step back and figure out what all of this "code" is really doing.

Here on the main screen we have several lines of code. Let's walk through what each of these commands "does".

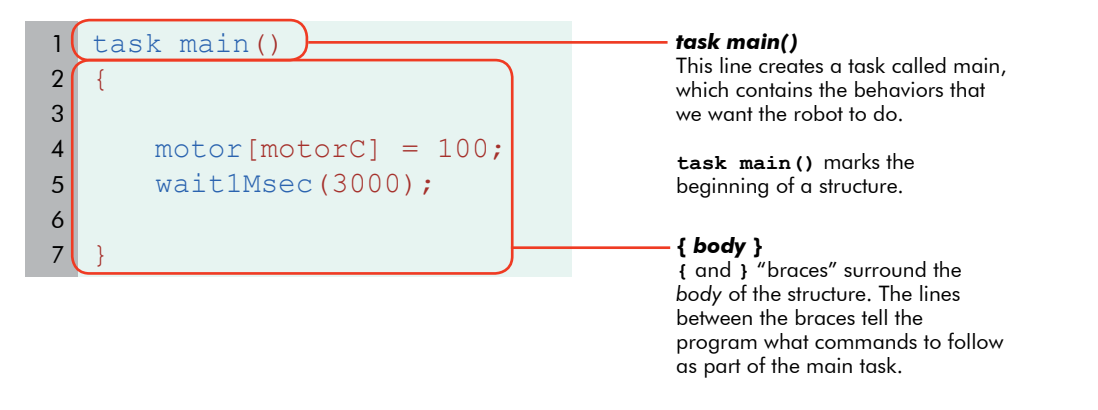

As you know, the code currently tells the robot to move in a circle. More literally, it tells the robot to move "Motor C" forward for 3 seconds. Moving only one motor, or wheel, will make your robot go in circles. The details of each command are as follows:

#### motor[] command

**Movement**

The motor[] cammand tells the robot to set a motor to run at a given power level. The example below (taken from the program you ran) sets motor C to run at 100% power forward. Note that every command in ROBOTC must end with a semicolon, just as every English statement must end with a period.

Example:  $motor[motorC] = 100;$ 

#### wait1Msec() command

The command "wait1Msec" tells the robot to wait, for the given time in milliseconds. The number within the parenthesis is the number of milliseconds that you want the robot to wait. 3000 milliseconds is equal to 3 seconds, so the robot moves for 3 seconds.

Example: wait1Msec(3000);

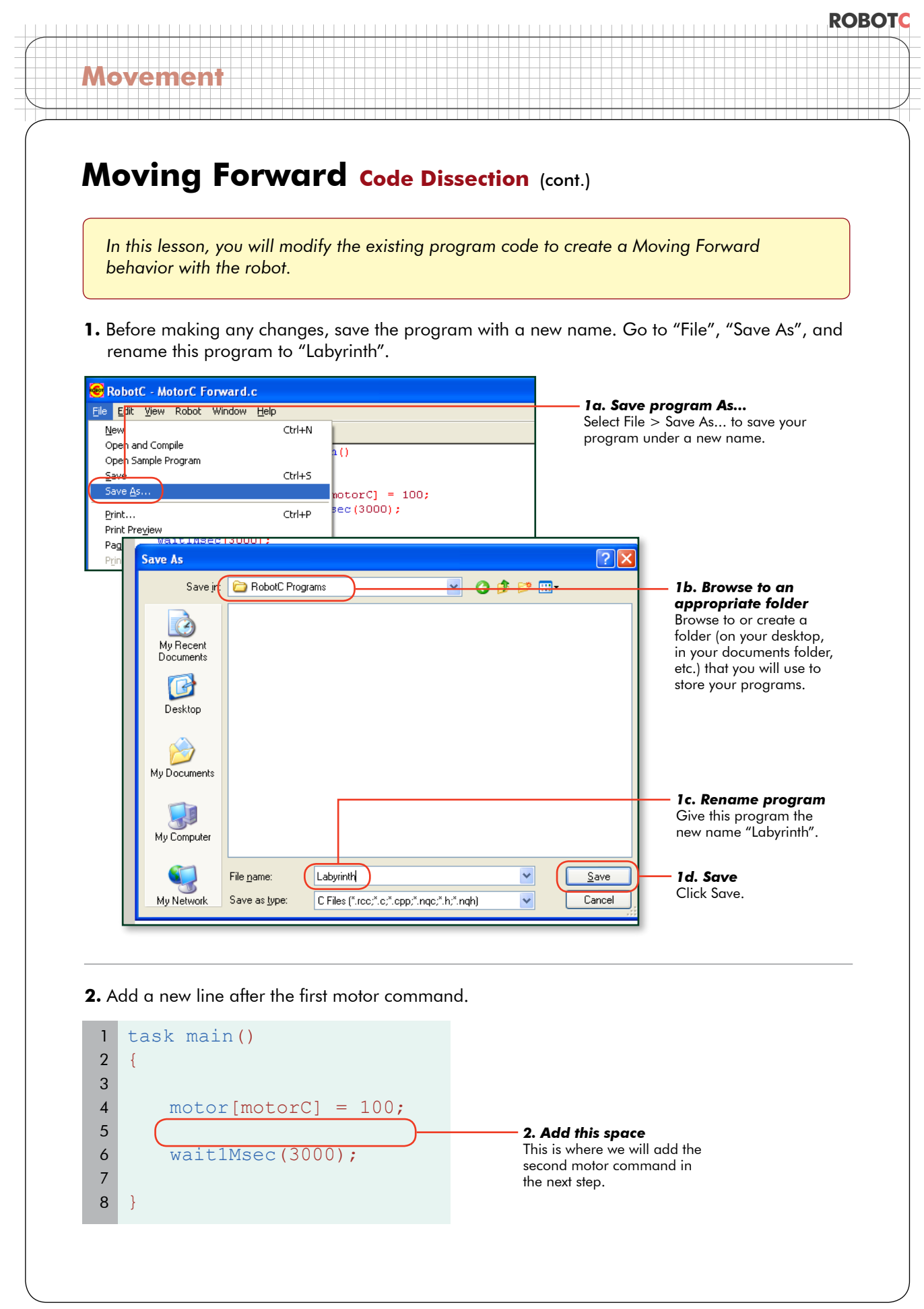

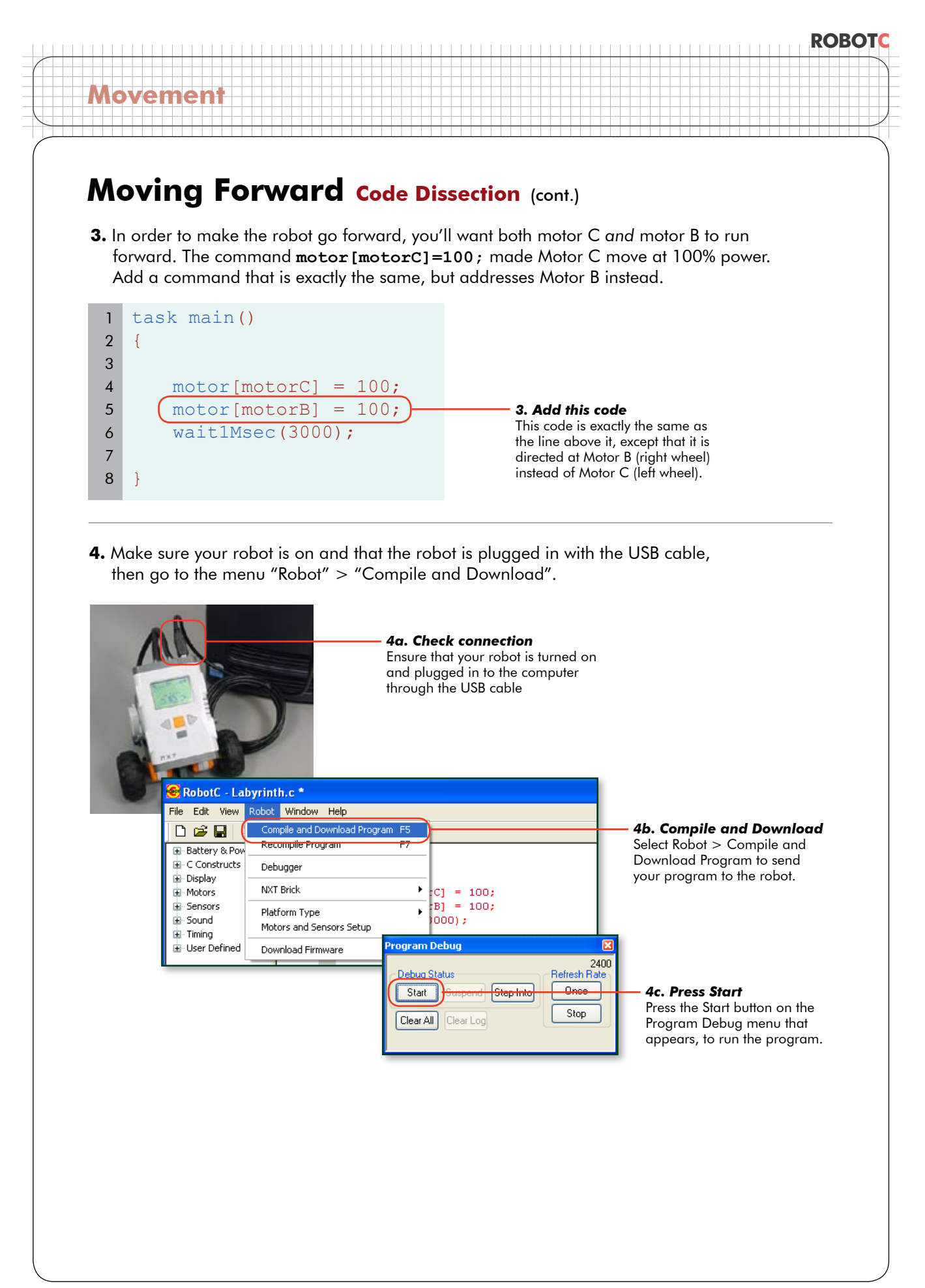

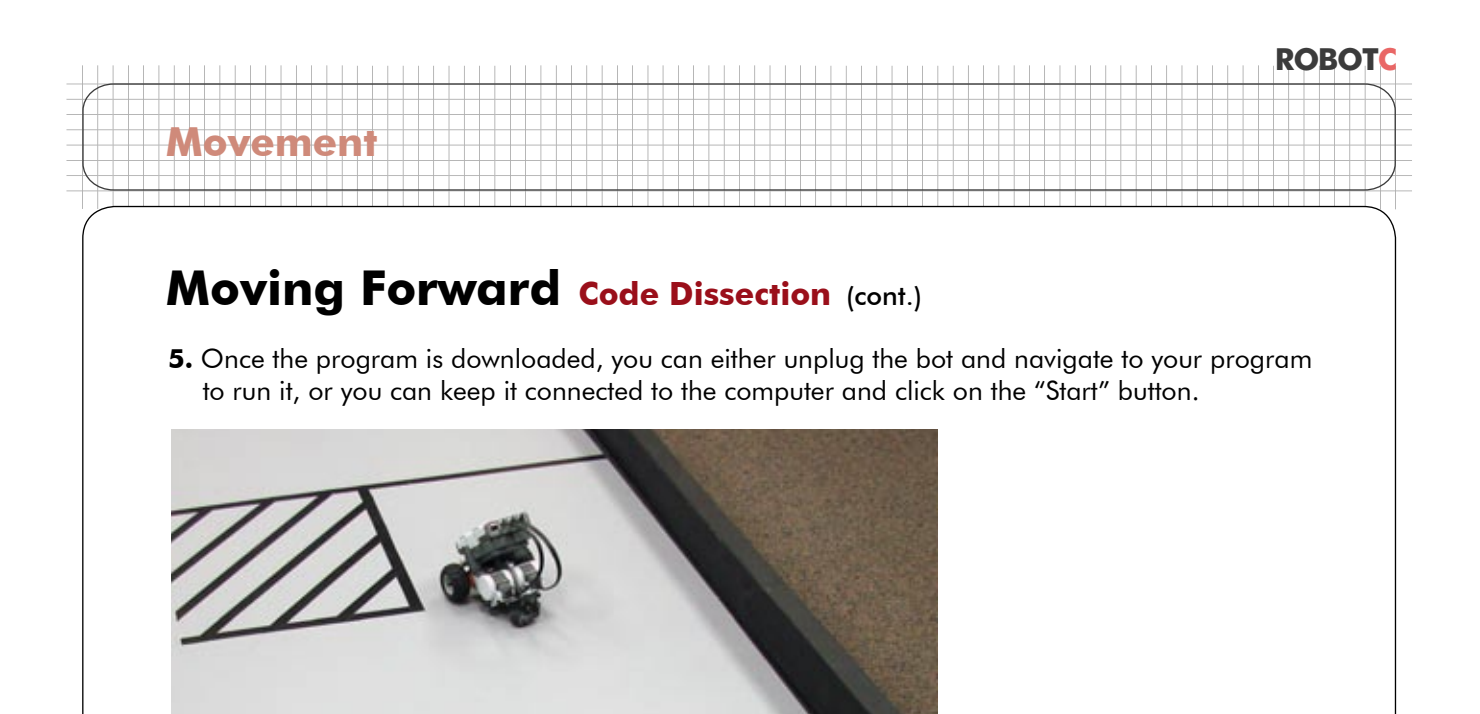

#### **End of Section**

By examining what each line of code in the Sample Program did, we were able to figure out a way to turn on the other motor on the robot as well. Both motors running together created a forward movement. Proceed to the next section to begin experimenting with the other parts of the program.

# **Movement**

## **Moving Forward Timing Lesson**

*In this lesson, you will learn how to adjust the time (and consequently, the distance) the robot travels in the Moving Forward behavior.*

The robot moves forward for 3 seconds. This is a great start, but the end needs work.

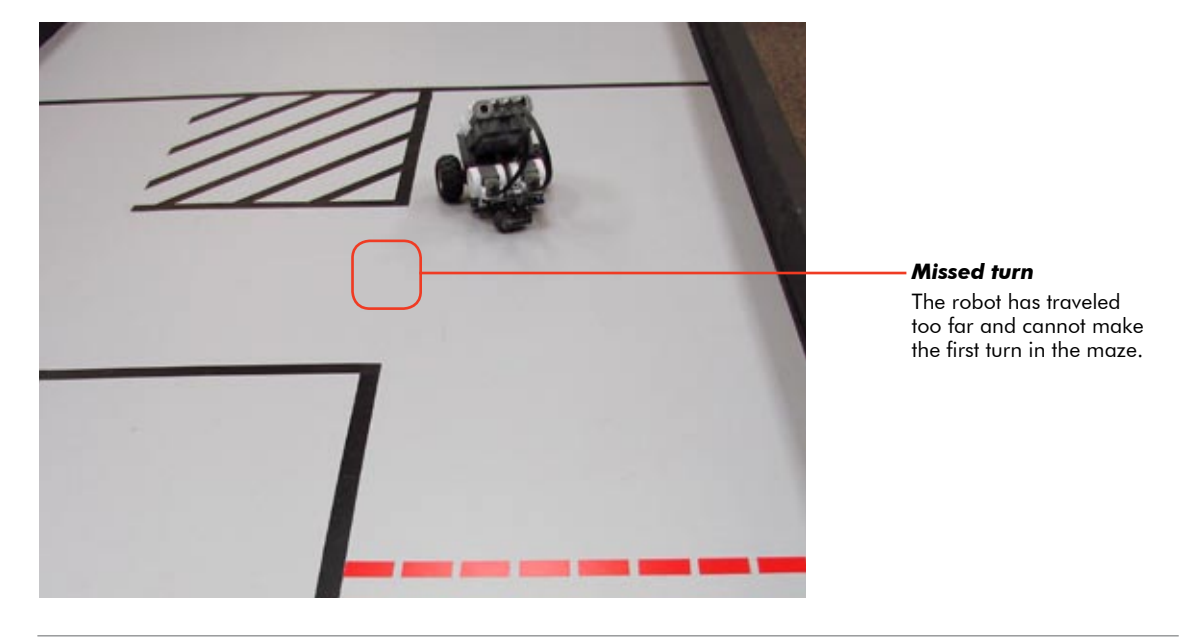

**1.** Adjust the amount of time the robot lets its motors run, by changing the number value inside the wait1Msec command.

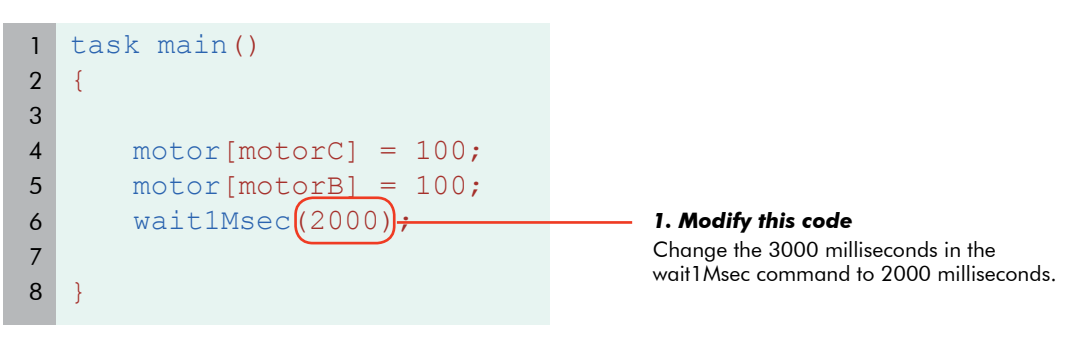

**ROBOTC**

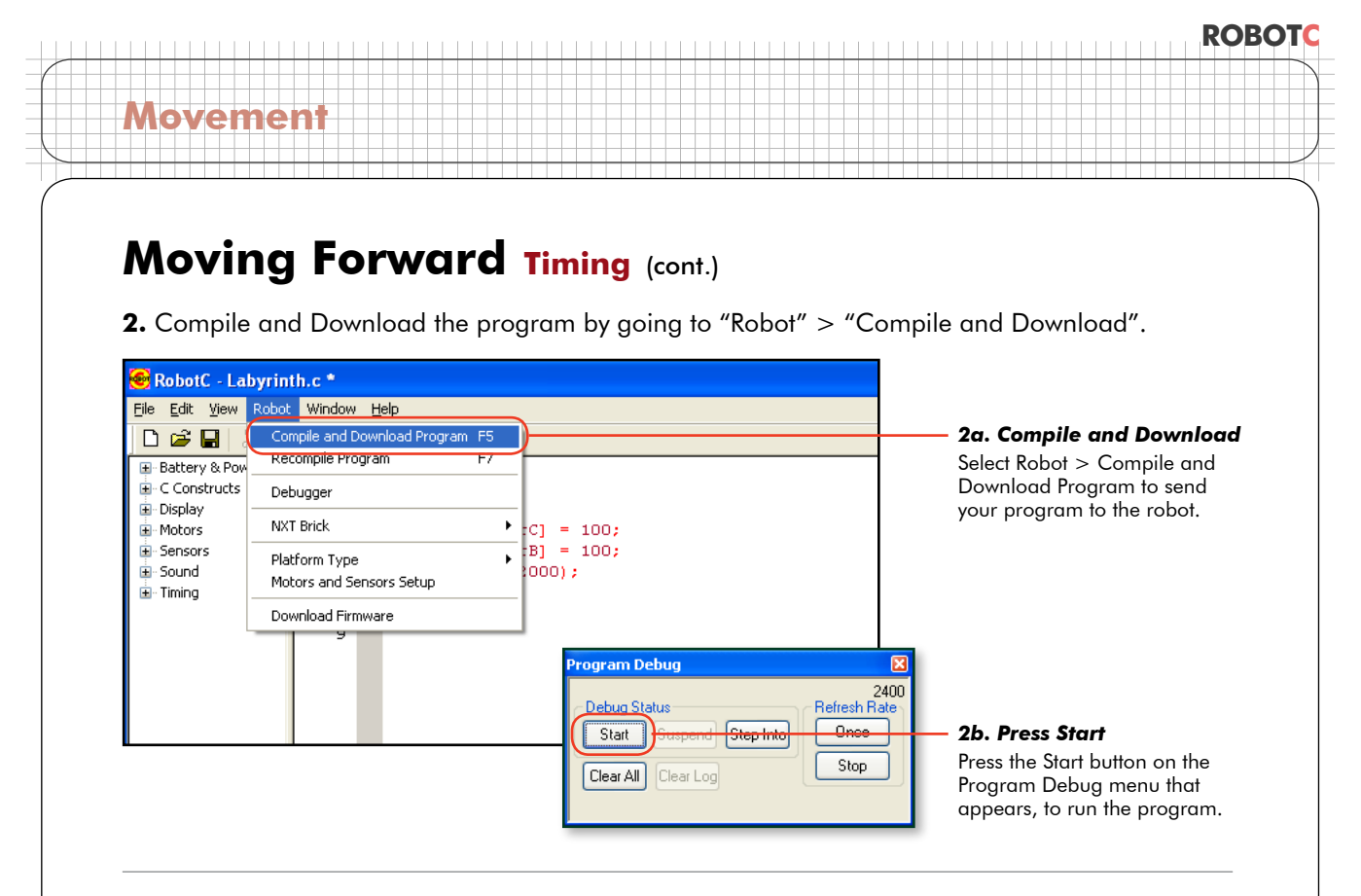

**End of Section.** The wait1Msec command controlled how long the robot let its motors run. By shortening the duration from 3000ms to 2000ms, we adjusted the total distance traveled as well.

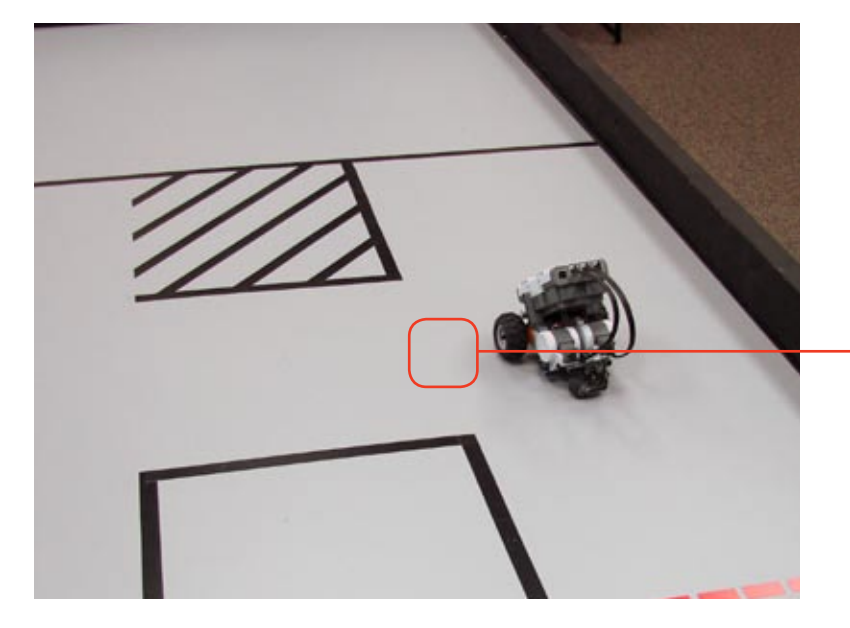

*Ready to turn*

The robot stops in a good position to begin its next maneuver, a left turn toward the next part of the path.